GUIDE

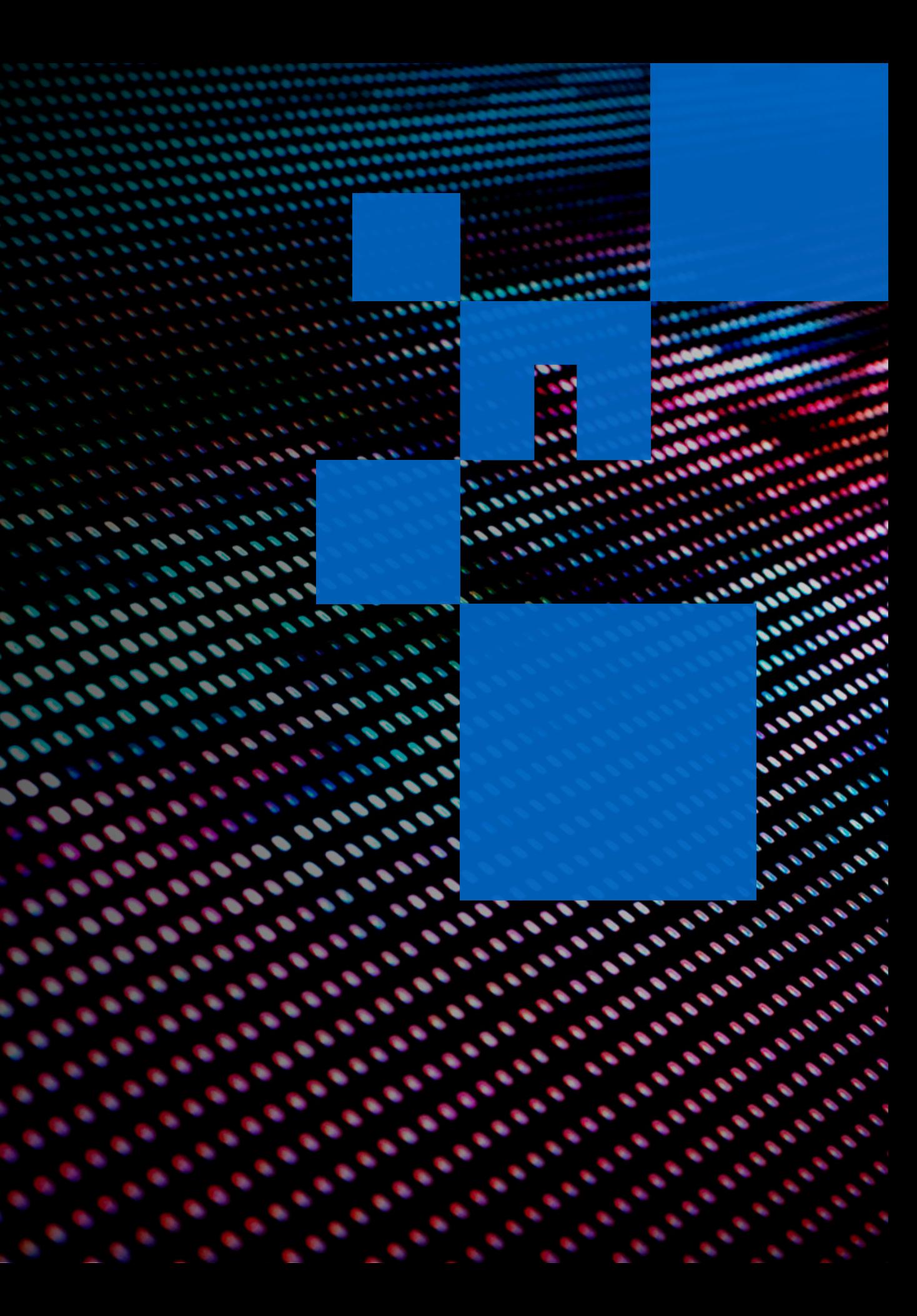

**BOOK** 

How to Deploy Moodle With

### <span id="page-0-0"></span>**NetApp**

# **CLOUD VOLUMES ONTAP®**

<span id="page-1-0"></span>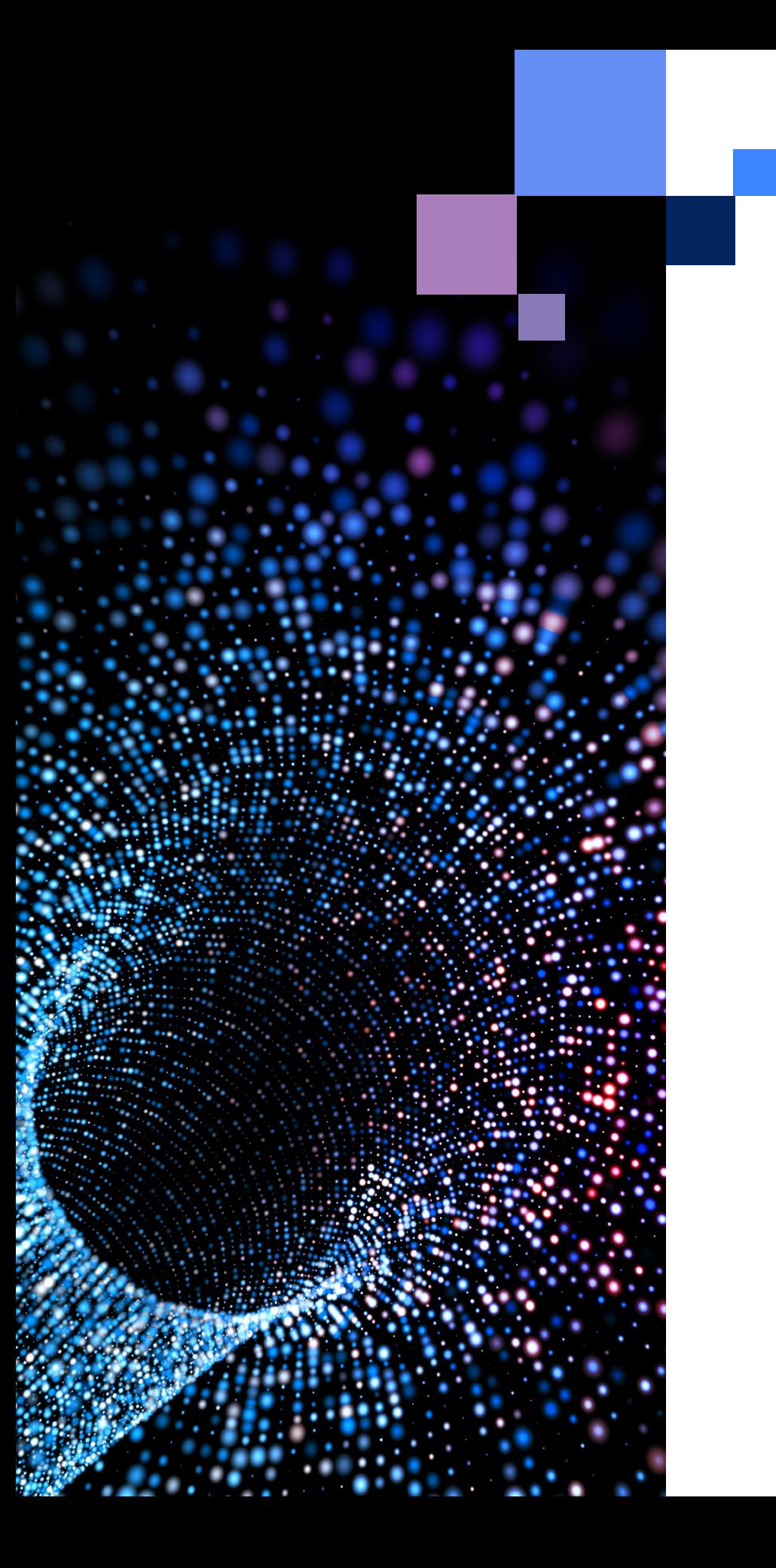

### **Table of Content**

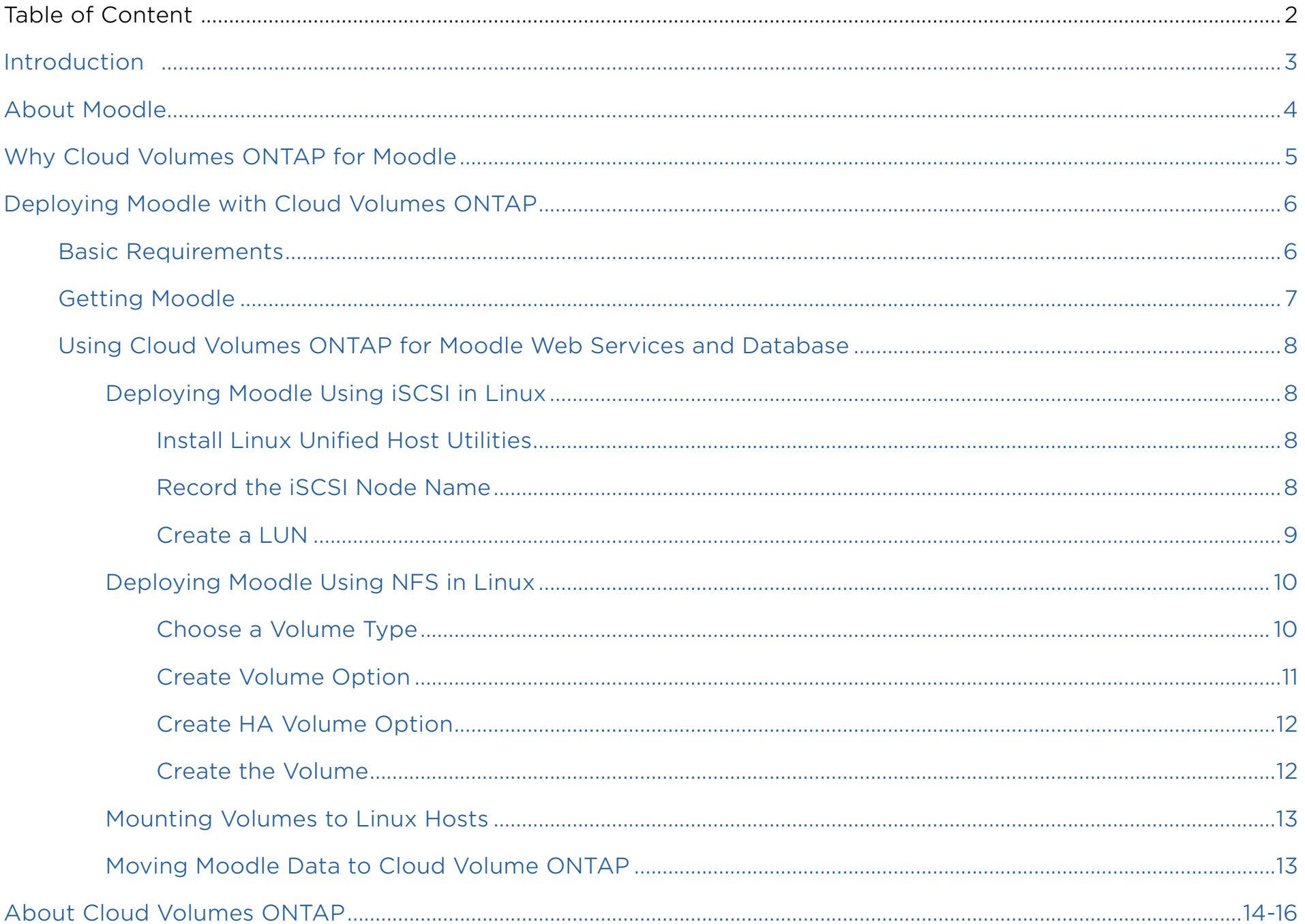

KBACK

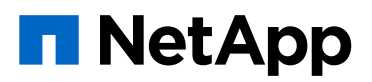

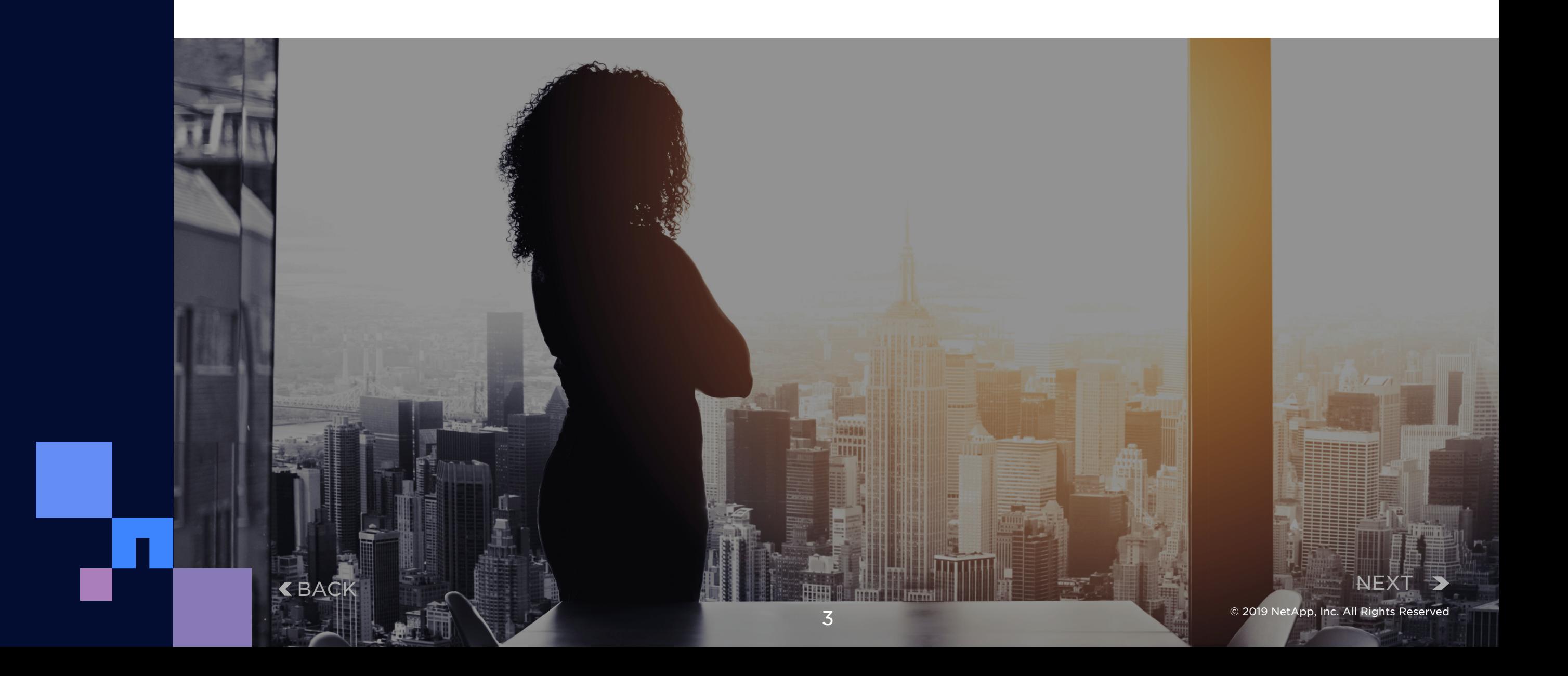

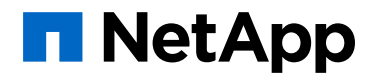

This guide explains step-by-step how to deploy Moodle with Cloud Volumes ONTAP®, NetApp's enterprise-grade data storage management platform, using either iSCSI or NFS in Linux. Cloud Volumes ONTAP provides a layer of data management features that can transform your learning platform while reducing your cloud storage costs.

## <span id="page-2-0"></span>Introduction

Moodle is a leading open source learning management system (LMS) platform that provides teachers, administrators and students with a customized learning environment that is secure, robust, and integrated.

Moodle offers users an accessible and easy interface that comes with dashboard personalization, collaboration tools, calendars, file management resources, built-in support for media files, and much more. Using Moodle, class sites can be customized and designed, courses can be created and assigned, payments can be made via PayPal, and workflows can be established for class projects.

Moodle's [core APIs](https://docs.moodle.org/dev/Core_APIs) can be used by developers to configure the platform. Moodle supports the IMS-LTI and SCORM open standards that allow the LMS to integrate with other learning software. It also provides logs, reporting, and notifications. Moodle has a high level of interoperability with custom plugins and other applications, such as Cloud Volumes ONTAP.

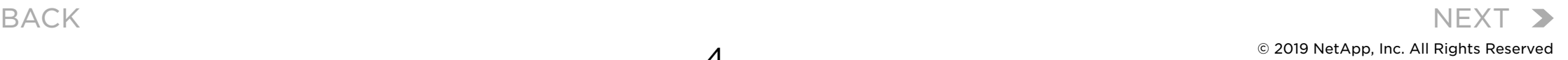

Moodle end-users expect the system to be both highly performant and highly available. These requirements, however, are difficult to achieve cost-effectively if Moodle's web server and database are deployed on an on-premises infrastructure. In order to provide a frictionless user experience while containing costs, the Moodle shared file system and database must be able to scale elastically in response to volatile demand. Thus, it is not unusual for Moodle to be deployed on a cloud infrastructure.

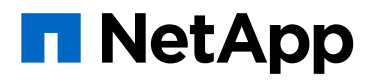

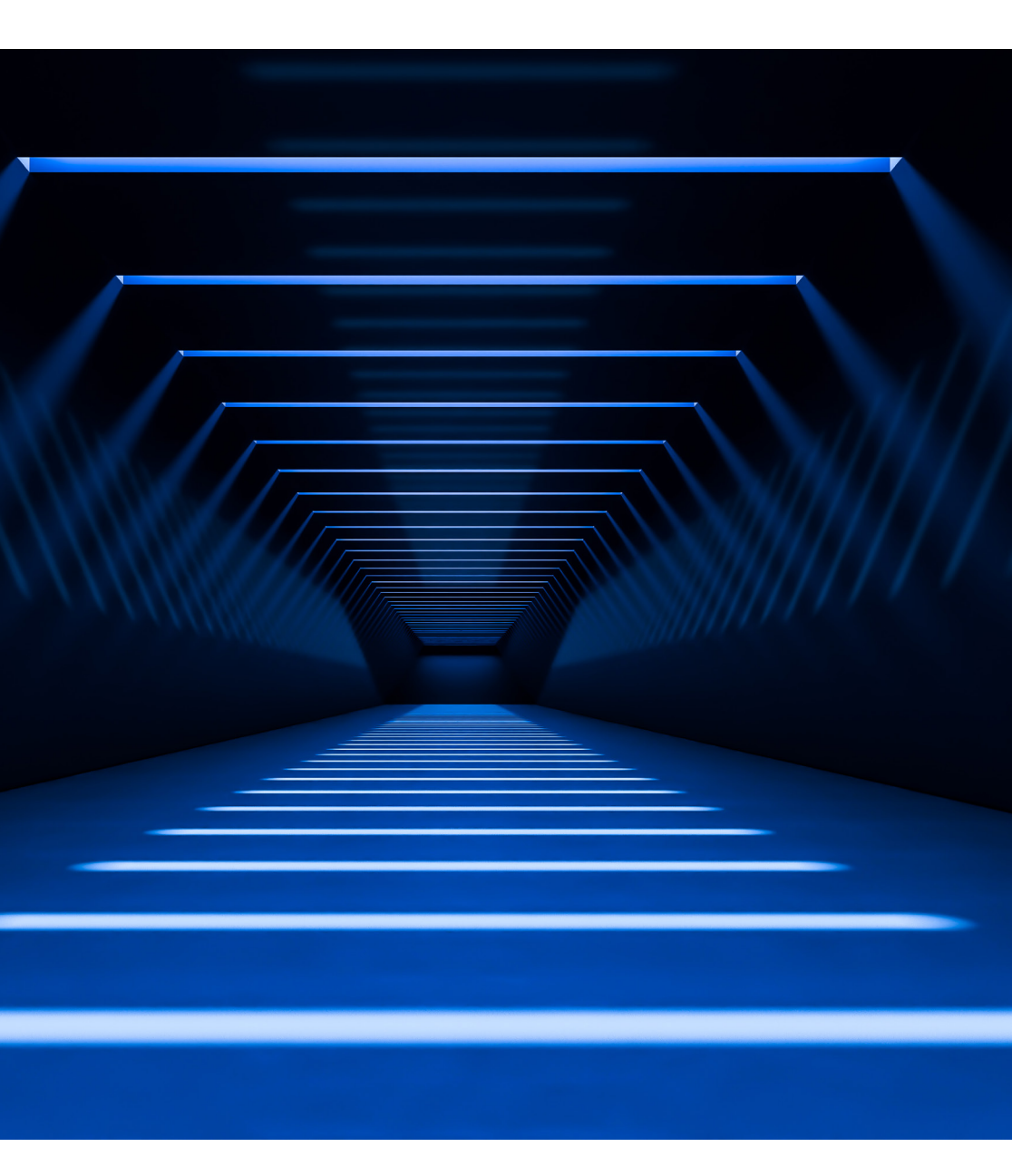

## <span id="page-3-0"></span>About Moodle

## <span id="page-4-0"></span>Why Cloud Volumes ONTAP for Moodle

To run Moodle in the cloud, users can take advantage of NetApp's Cloud Volumes ONTAP. The Cloud Volumes ONTAP data management platform is a software-defined storage solution that leverages AWS and Azure cloud compute and storage resources to create a highly-efficient, secure, and scalable virtual storage appliance for serving NFS, SMB / CIFS file shares as well as iSCSI block storage, and for hosting databases. Its key features for Moodle users include:

In summary, with Cloud Volumes ONTAP Moodle users gain all the benefits of deploying Moodle with the public cloud together with industryleading levels of high availability as well as the scalability and data protection that databases and shared file storage require. The next section provides step-by-step instructions for deploying Moodle using Cloud Volumes ONTAP.

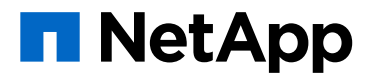

#### **High availability**

A dual-instance architecture in AWS or Azure to ensure that interruptions do not cause data loss (RPO=zero) or extended Moodle downtime (RTO<60 seconds).

#### **Data protection**

NetApp Snapshots™ technology creates rapid, efficient, point-in-time copies of storage volumes. The same technology is used by Cloud Volumes ONTAP for disaster recovery processes.

#### **Backups**

Cloud Volumes ONTAP's replication functionality automatically and cost-effectively keeps secondary and tertiary Moodle data backup sites up-to-date.

#### **Reduced storage footprint**

Built-in storage efficiencies (deduplication, compression) as well as thin provisioning and automated storage tiering can save up to 70% of data storage costs.

#### **Single-pane control**

Through the intuitive OnCommand® Cloud Manager control console you can easily set up storage systems, provision disks and volumes, and create new file shares for your Moodle deployment.

<span id="page-5-0"></span>Deploying Moodle with Cloud Volumes ONTAP

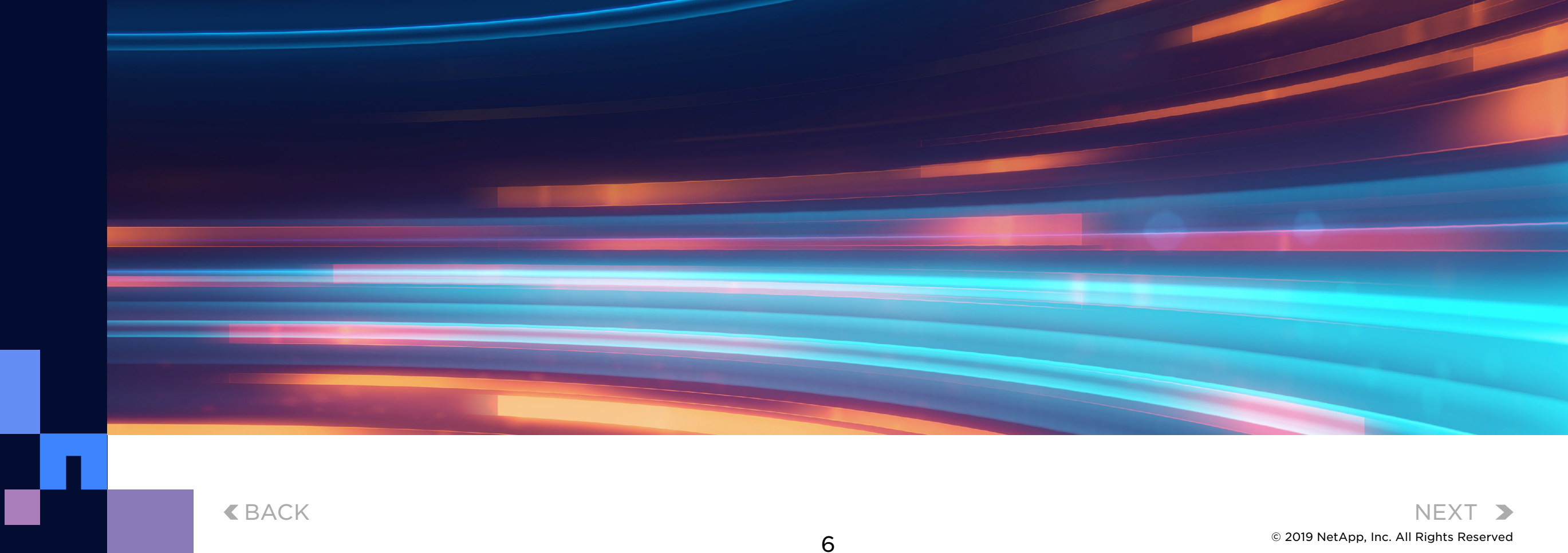

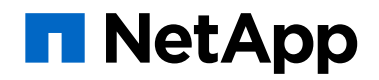

- A working web server, such as Apache.
- A database, such as MySQL, MariaDB, or PostgreSQL, with PHP configured.
- See the Moodle [release notes](https://docs.moodle.org/dev/Releases) for additional software requirements.
- There are various PHP extensions required by Moodle. You will be notified early in the Moodle installation process if a PHP extension is missing. After installing the extensions, restart the Moodle install script.
- If you want Moodle to send emails you will also need a working SMTP server.

Basic Requirements

Fetch a complete copy of the Moodle repository and switch to the 3.6 Stable branch:

git clone -b MOODLE\_36\_STABLE git://git.moodle.org/moodle.git

See [Git for Administrators](https://docs.moodle.org/36/en/Git_for_Administrators) for details on using Git to install Moodle code.

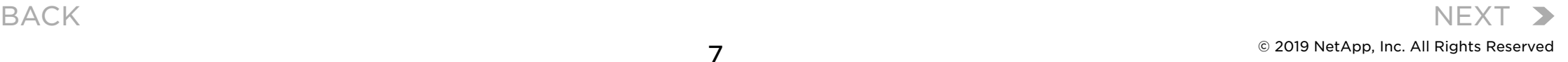

Moodle should be downloaded only from sources that can be found on moodle. org. Although you may be able to find other Moodle download resources, they aren't guaranteed to properly work and are not upgradable or supported.

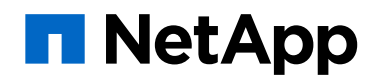

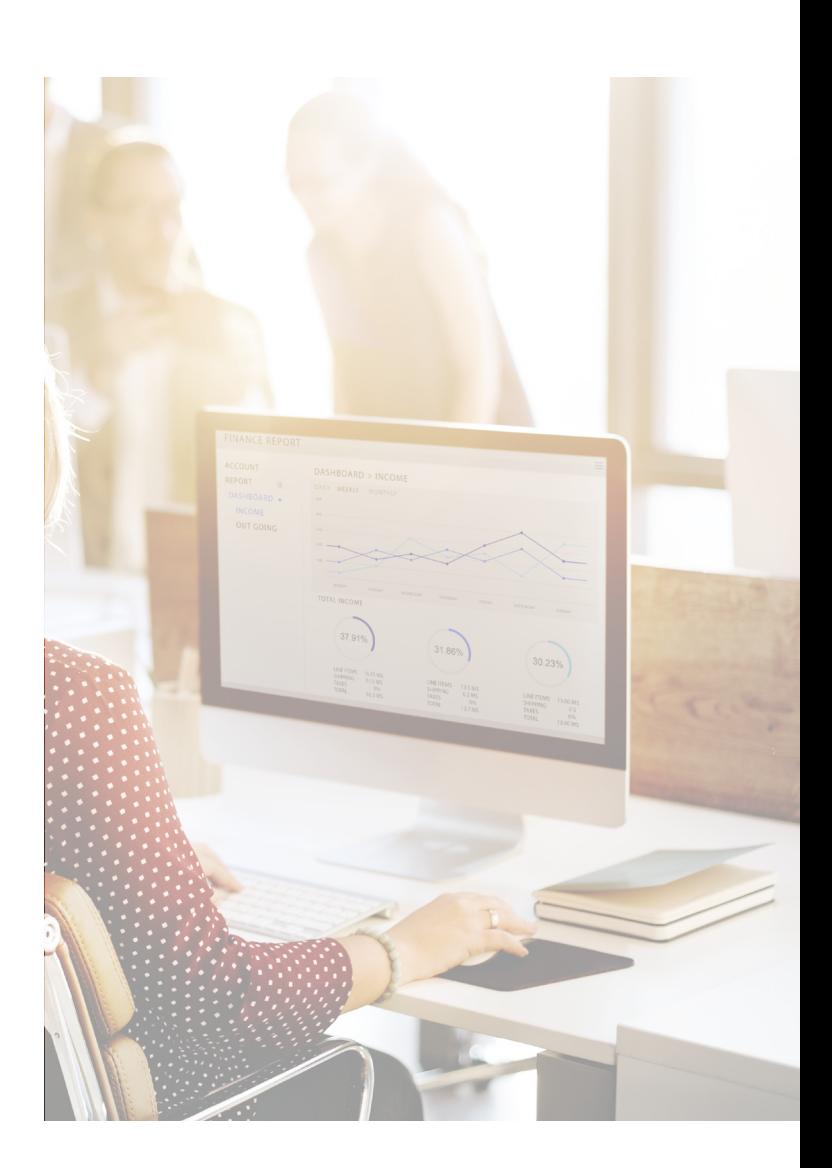

- Download the required version from [http://moodle.org/downloads](http://moddle.org/downloads).
- The code itself can be taken from the Git repository, as described below. This is the recommended option for developers and it also simplifies upgrading.

NOTE

There are two options for getting Moodle:

#### <span id="page-6-0"></span>Getting Moodle

#### GETTING MOODLE FROM GiT

- Download the supported Linux Unified Host Utilities version from the NetApp Support Site at NetApp Downloads: [Software.](https://mysupport.netapp.com/NOW/cgi-bin/software/?product=Host+Utilities+-+SAN&platform=Linux)
- Follow the instructions in the [installation documentation to](https://library.netapp.com/ecm/ecm_download_file/ECMLP2547936)  [install the Linux Unified Host Utilities](https://library.netapp.com/ecm/ecm_download_file/ECMLP2547936) software.
- If the tuned package is not installed, enter the following command:

yum install tuned

- For a physical host, ensure that the storage profile is set to: tuned-adm profile enterprise-storage
- For a virtual host, ensure that the storage profile is set to:

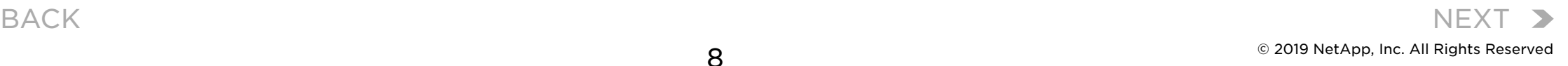

#### INSTALL LINUX UNIFIED HOST UTILITIES **1 2**

tuned-adm profile virtual-guest

- 
- 

#### RECORD THE iSCSI NODE NAME

• In order configure the storage system, you must first record the iSCSI initiator node name on the Linux host. The following steps should be carried out on the host side:

• In a text editor open /etc/iscsi/initiatorname.iscsi to view the iSCSI initiator node name, which will look something this:

Iqn.1994-05.com.redhat:127

- 
- 

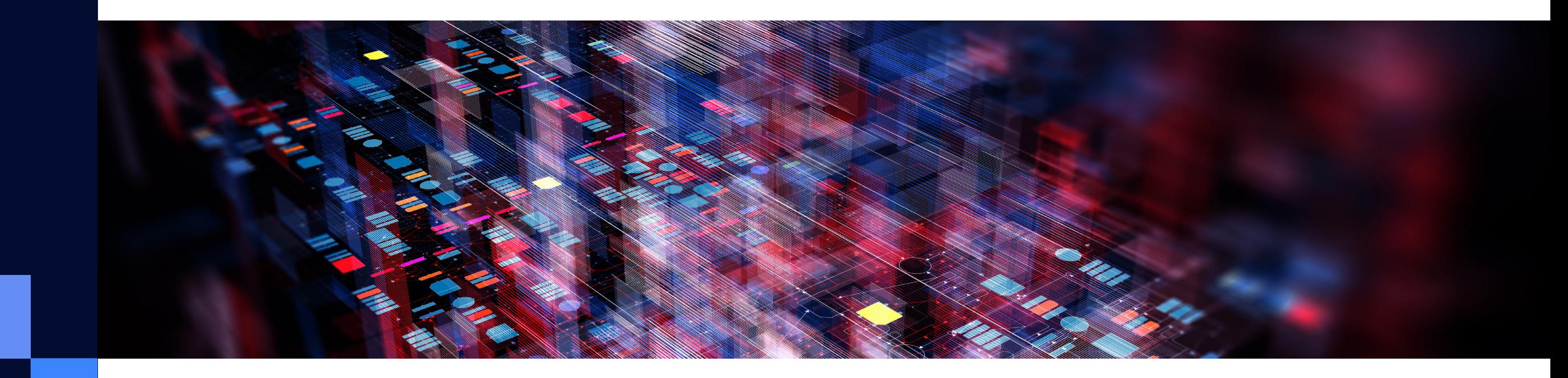

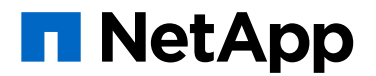

• Write down the node name or copy it to a text file.

• Start iSCSI Services as follows:

systemctl restart iscsid

**Deploying Moodle Using iSCSI in Linux**

### <span id="page-7-0"></span>Using Cloud Volumes ONTAP for Moodle Web Services and Database

#### CREATE A LUN

- In a web browser enter the URL [https://IP-address-of](https://ip-address-of-cluster-management-lif/)[cluster-management-LIF](https://ip-address-of-cluster-management-lif/) and login to System Manager using your cluster administrator credential.
- Navigate to the LUNs window.
- Click Create.
- Select the SVM wherein you'll create the new LUN. The Create LUN Wizard will now appear.
- When you reach the General Properties page, select the LUN type you will use as follows:
	- Windows 2008 or later. Select this option if your Windows host will be using the LUNs directly.
	- Hyper-V. Select this option if you are using Hyper-V VMs with VHD-containing LUNs.
	- In either case, make sure the Thin Provisioned checkbox is unselected.

• Once you are on the page for the LUN Container, select any FlexVol volume that is already there, while making sure that the volume has enough space on it. If the available space is insufficient on any of the existing volumes, create a new

- volume.
- -
	-
- 

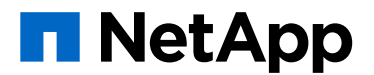

• On the Initiators Mapping page click Add Initiator Group:

• Enter the required information on the General tab.

• In the Initiators tab enter the iSCSI initiator node name that you recorded in Step 2.

• Make sure all of the details are correct, and then click Finish. The wizard will close.

**3**

<span id="page-8-0"></span>**Deploying Moodle Using iSCSI in Linux**

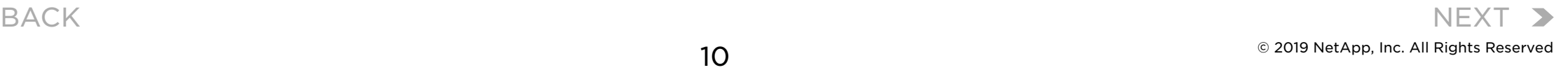

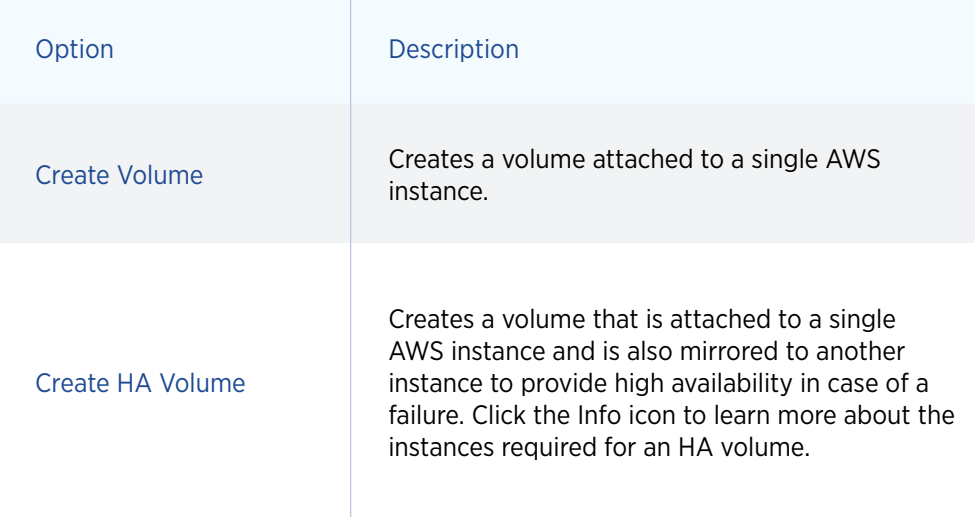

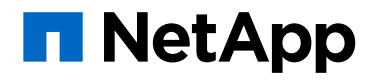

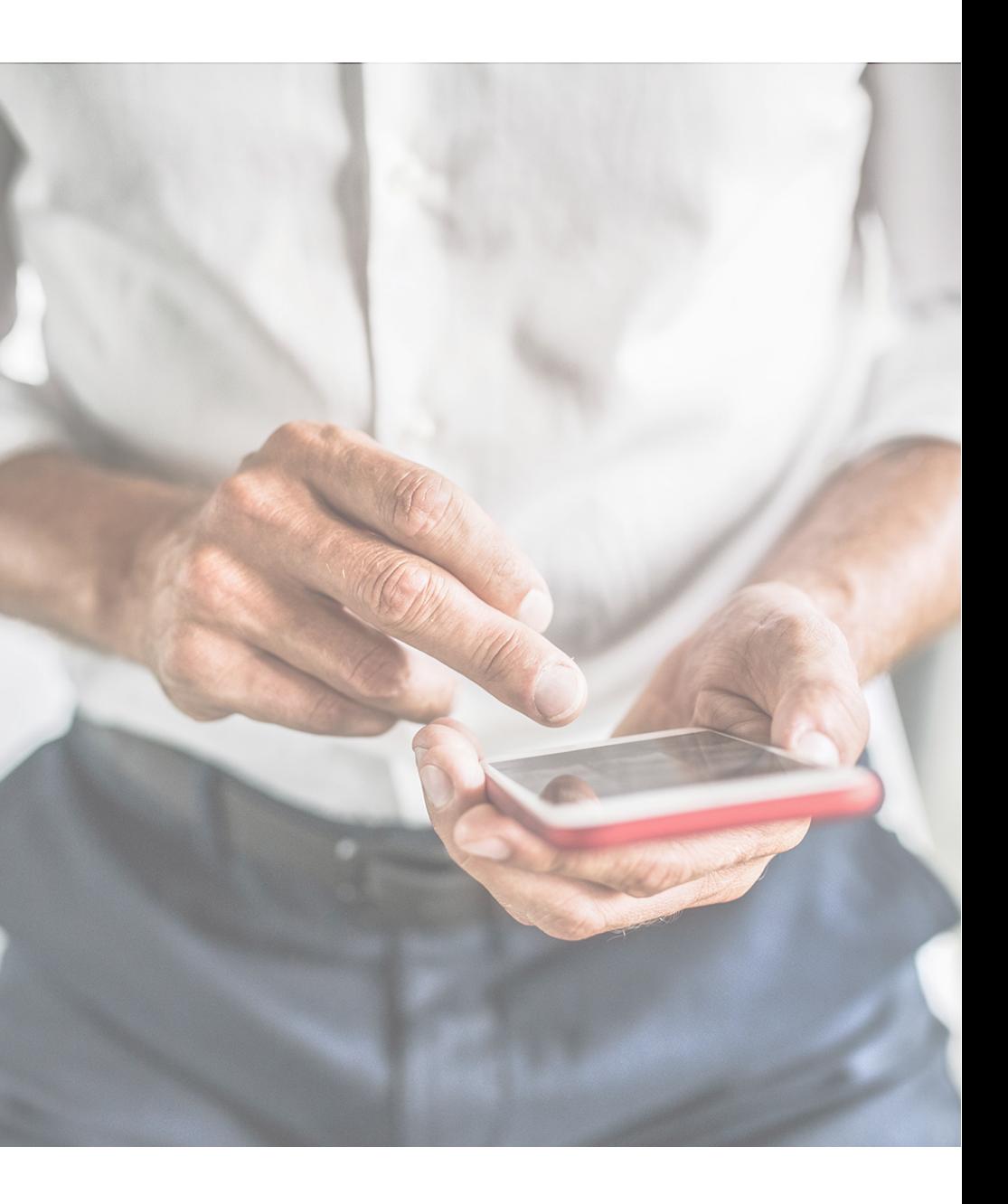

#### CHOOSE A VOLUME TYPE

- In the Volumes tab in OCCM, click *Create New Volume*.
- On the Create New Volume page, select a volume type from the following options:

**1**

<span id="page-9-0"></span>**Deploying Moodle Using NFS in Linux**

#### The following image shows a typical Create Volume page:

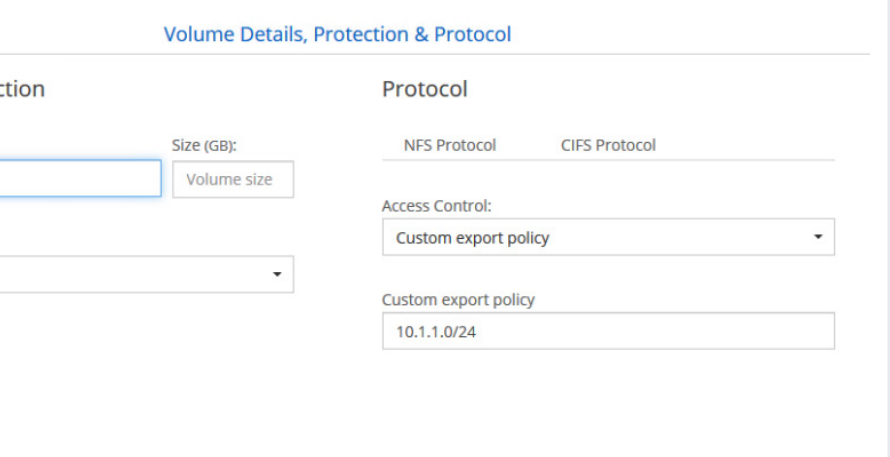

#### CREATE VOLUME OPTION

If you choose Create Volume, you must specify details for your first volume per the fields described in the table below.

**2**

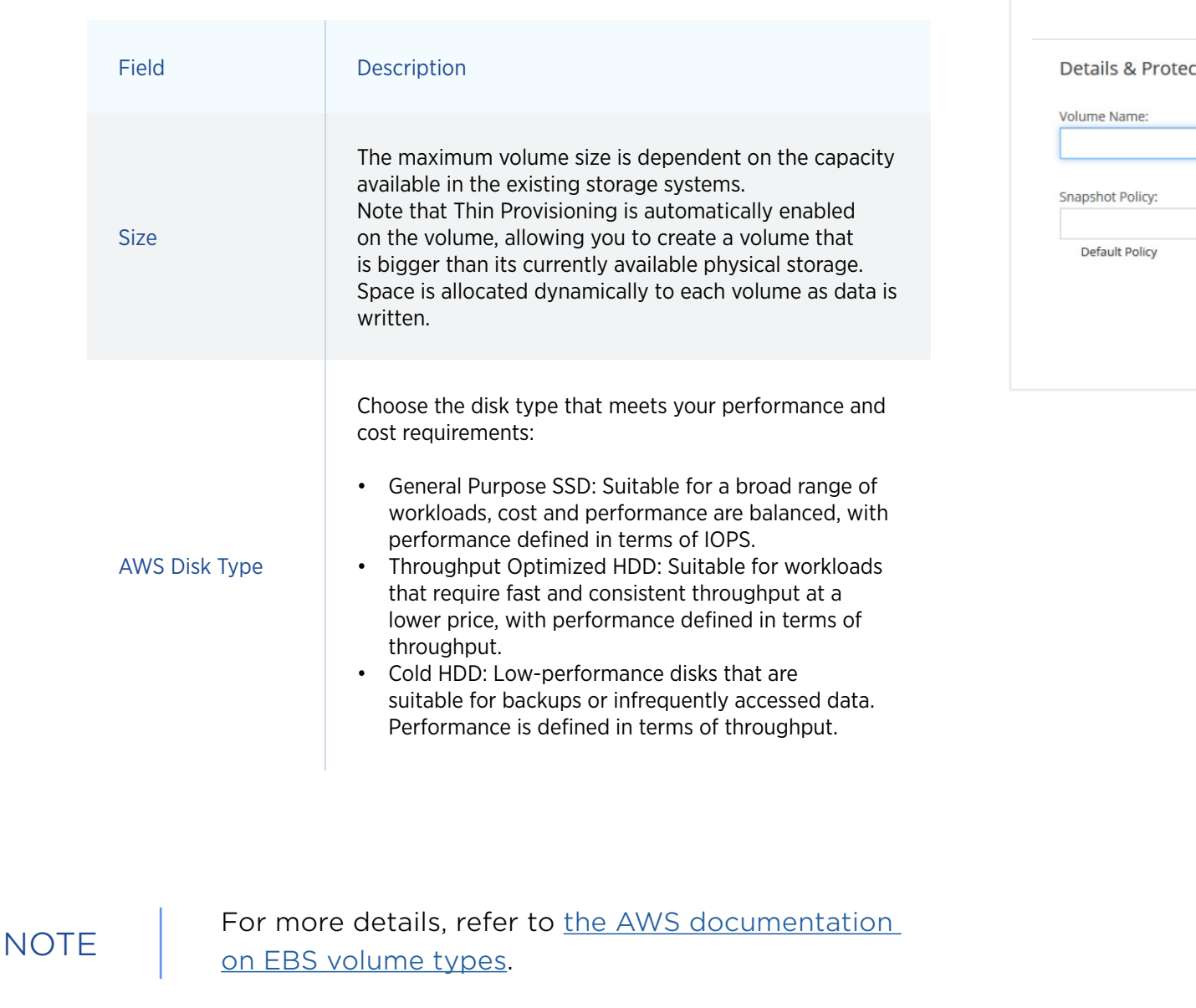

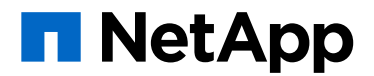

#### <span id="page-10-0"></span>**Deploying Moodle Using NFS in Linux**

The following image shows a typical Nodes and Mediator page, with each instance in a separate availability zone:

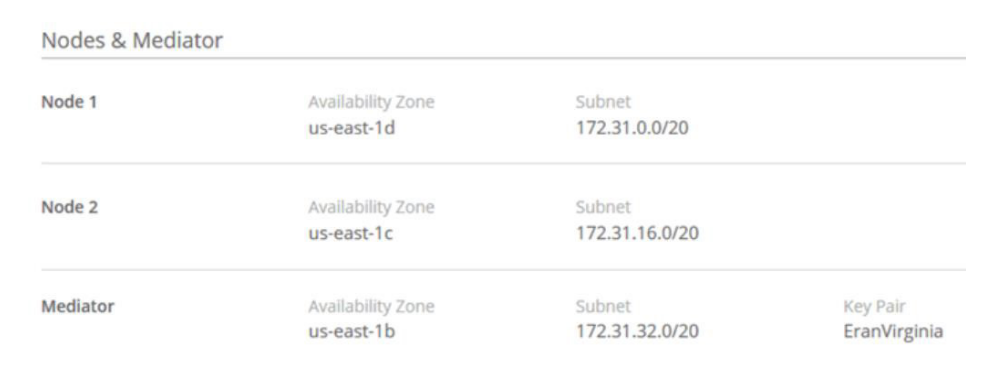

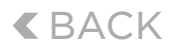

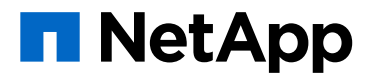

#### ATE THE VOLUME

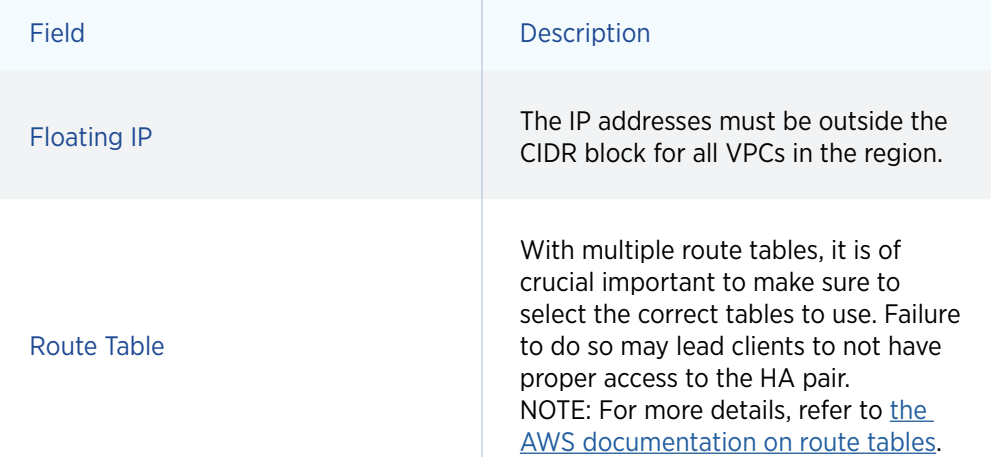

- If you choose Create HA Volume, in addition to the Size and AWS Disk Type fields in the Create Volume page described above, you need to fill in the Location field, choosing a VPC that includes three subnets in three separate Availability Zones
- Then open the Nodes and Mediator page and fill in the additional fields described below.

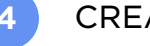

#### CREATE HA VOLUME OPTION **3 4**

For either option (Create Volume, Create HA Volume), when you have finished completing the required fields click Create. Cloud Manager now creates the volume on an existing or a new system. In the case of a new system, it can take about 25 minutes to create the volume.

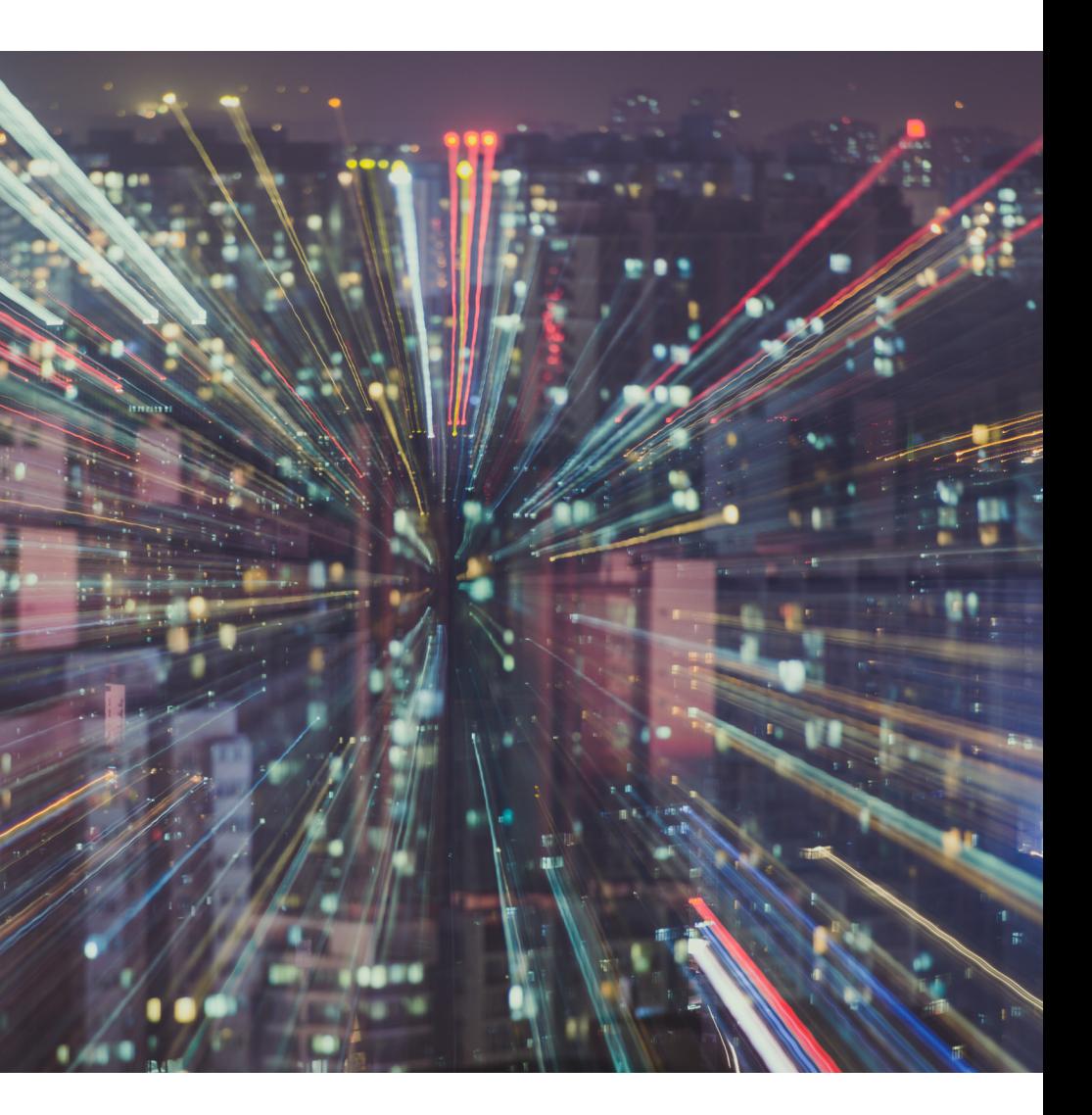

#### <span id="page-11-0"></span>**Deploying Moodle Using NFS in Linux**

After creating a volume, it must be mounted to your hosts so that they can access it.

- In the Volumes tab, hover the mouse over the volume, select the Menu icon, and click *Mount*.
- Click *Copy*.
- On your Linux hosts, modify the destination directory as necessary and then enter the Mount Volume command.

Whether you chose NFS or iSCSI, you now need to move the data to the new path.

- Turn off http server and the MySQL services.
- Mount the LUN or NFS to a temporary location and sync the data from the current location to the new temporary location:

rsync -av source\_location new\_destination

- After the sync is complete, mount the LUN or the NFS to the same location as the web server data and the DB.
- Start the web server and the DB services.

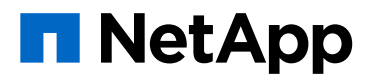

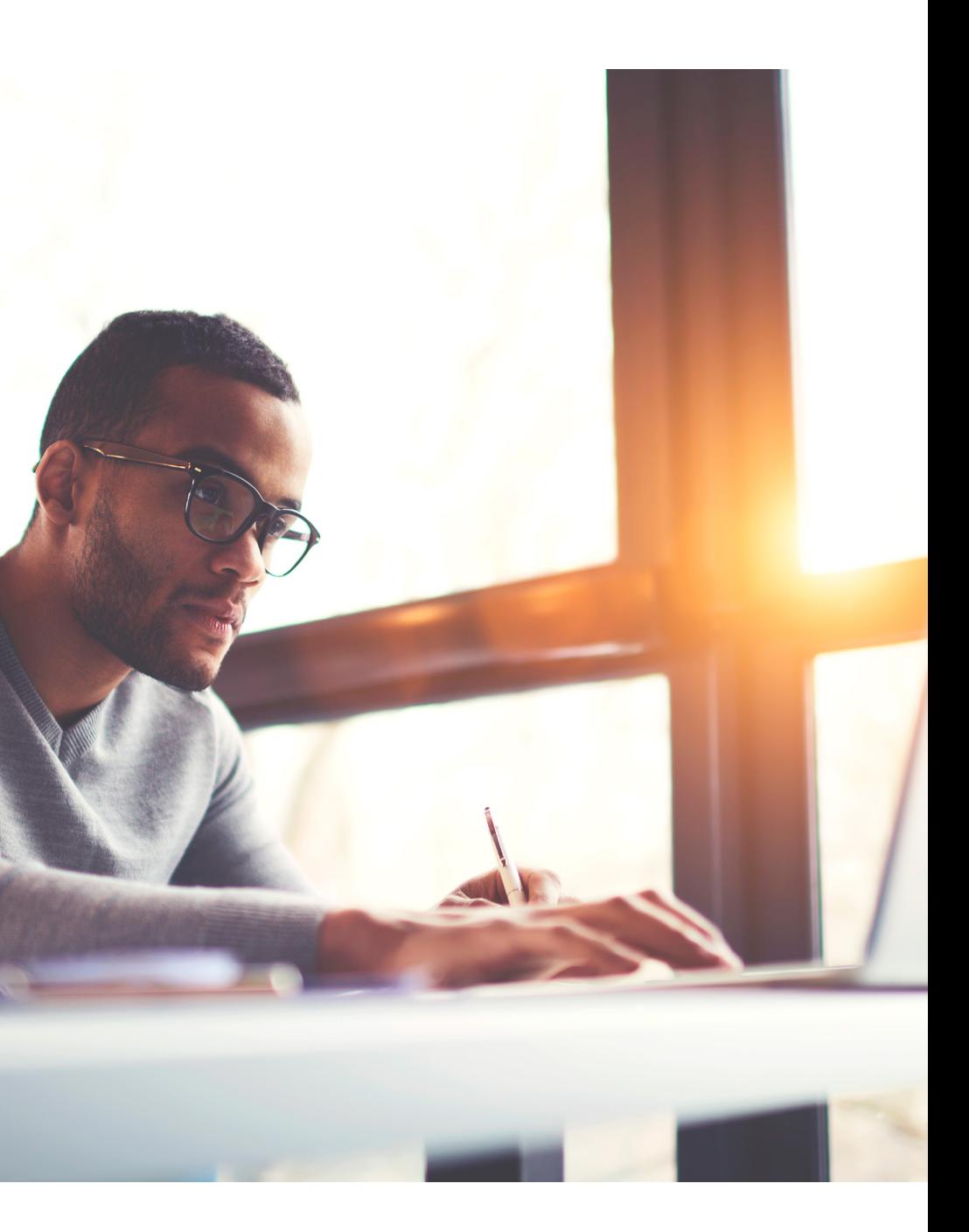

#### <span id="page-12-0"></span>**Mounting Volumes to Linux Hosts**

**Moving Moodle Data to Cloud Volume ONTAP**

NetApp Cloud Volumes ONTAP® is the foremost enterprise-grade storage management solution, delivering secure, proven data control and storage management services for the AWS or Azure cloud. Cloud Volumes ONTAP addresses the challenges of a wide range of use cases and workloads including:

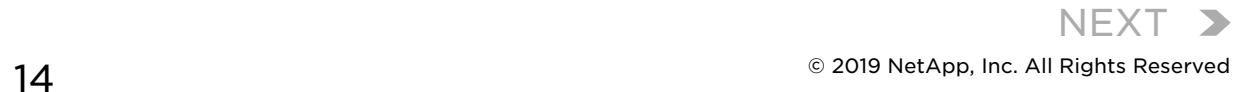

# <span id="page-13-0"></span>About Cloud Volumes

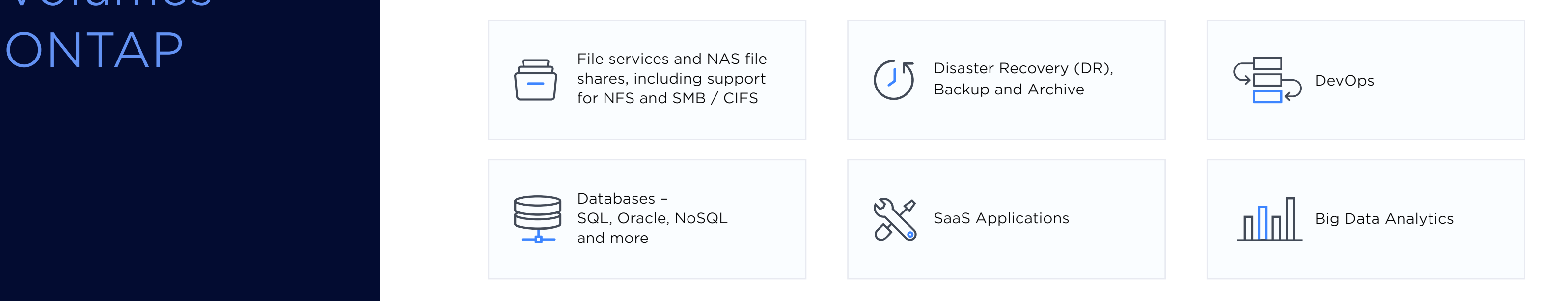

**K**[BACK](#page-12-0)

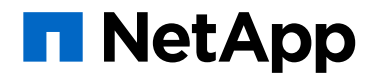

#### <span id="page-14-0"></span>Cloud Volumes ONTAP Key Feature

#### HIGH AVAILABILITY

No data loss (RPO=0) and minimal recovery times (RTO < 60 secs).

with NetApp Snapshots™ technology that requires no additional storage and does not impact application performance.

Thin provisioning, data compression, and deduplication minimize storage footprint and costs. Automatically and seamlessly moves infrequently-used data from block to object storage.

with SnapMirror® and Cloud Sync service.

#### DATA SECURITY

All data at rest is encrypted. In addition, efficient data snapshots support seamless failover, failback, restore and recovery processes.

#### DATA PROTECTION **2**

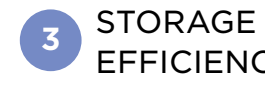

NetApp FlexClone® technology creates writeable cloned volumes instantly, with zero capacity penalty.

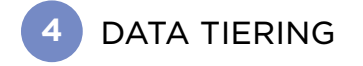

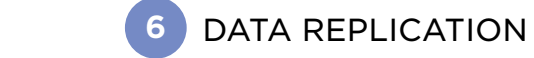

Single-pane enterprisegrade control, monitoring and governance.

#### DATA CLONING **5**

Integrate automated and standardized processes through Cloud Manager or APIs.

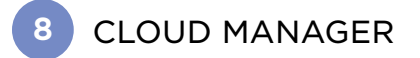

AUTOMATION & ORCHESTRATION **9**

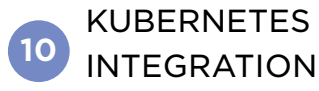

Trident, NetApp's dynamic persistent volume provisioner, uses AWS or Azure storage through Cloud Volumes ONTAP to meet Kubernetes containerized workloads persistent storage demands.

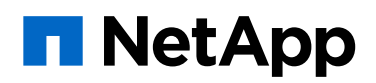

### **EFFICIENCIES**

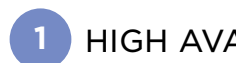

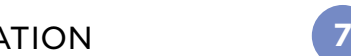

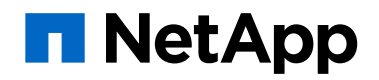

High availability with no data loss, quick failover, short recovery times, and non-disruptive upgrade (NDU) processes.

#### **CONTINUOUS** PERFORMANCE **1**

with powerful data replication capabilities.

Easy data mobility and synchronization with the NetApp data fabric vision.

SIMPLE CLOUD ONBOARDING **2**

> INCREASED AGILITY AND FASTER DEPLOYMENTS (TTM)

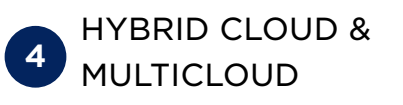

with seamless DevOps workflows.

[Start a free trail of Cloud Volumes ONTAP](https://netapp-cloud-account.auth0.com/login?client=8e3ATO7W0qYleI02WntJwRmbrRXRt3mk&protocol=oauth2&redirect_uri=https%3A%2F%2Fsetup.cloudmanager.netapp.com%2F%3FparamsForLoginPage%3DeyJzZXJ2aWNlIjoib250YXAtY2xvdWQiLCJzdGFydE9uU2lnbnVwIjp0cnVlfQ%3D%3D&response_type=token+id_token&scope=openid+profile&audience=https%3A%2F%2Fapi.cloud.netapp.com&__hstc=177456119.b6224df276e64bd35916a99d72127df3.1535877253794.1538899123256.1538905916571.73&__hssc=&hsCtaTracking=571e20ca-df42-4f5a-84fe-609f11c2b059%7Ca338cb94-30ae-4c2f-b7b5-6a6f2dd91f02) to take your Moodle deployment to the next level.

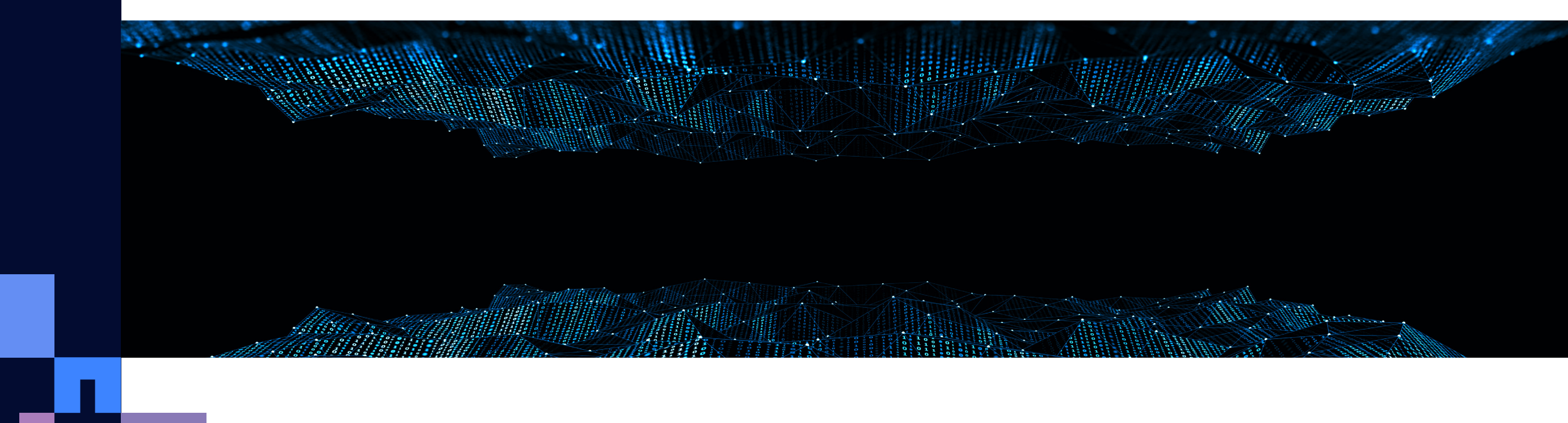

#### LOWERED COSTS

with data footprints reduced by as much

as 70%.

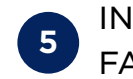

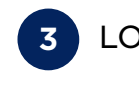

### <span id="page-15-0"></span>Cloud Volumes ONTAP Key Benefits

<span id="page-16-0"></span>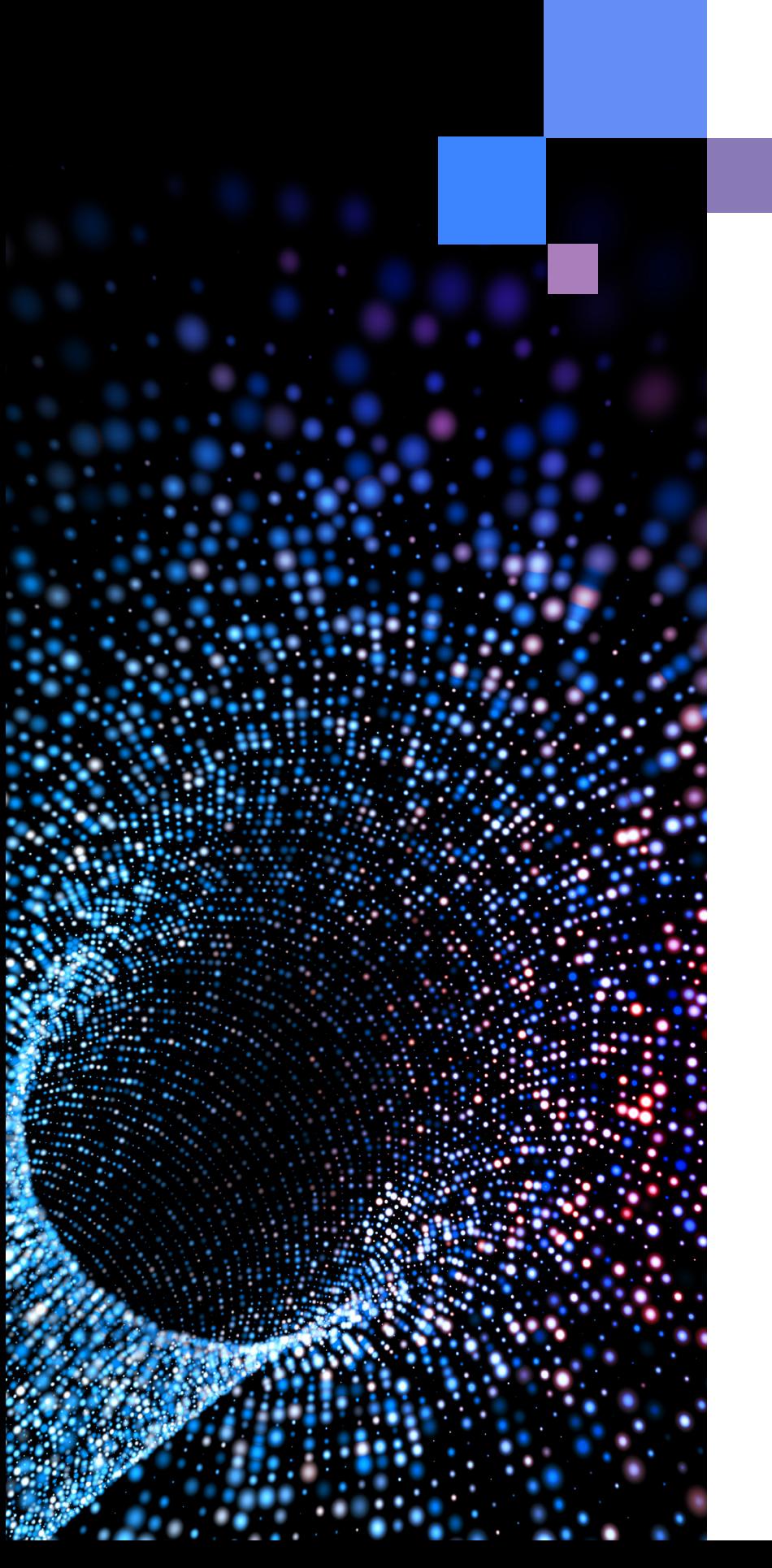

Refer to the [Interoperability Matrix Tool \(IMT\)](http://mysupport.netapp.com/matrix) on the NetApp Support site to validate that the exact product and feature versions described in this document are supported for your specific environment. The NetApp IMT defines the product components and versions that can be used to construct configurations that are supported by NetApp. Specific

results depend on each customer's

installation in accordance with published specifications.

Copyright Information

Copyright © 1994–2019 NetApp, Inc. All rights reserved. Printed in the U.S. No part of this document covered by copyright may be reproduced in any form or by any means—graphic, electronic, or mechanical, including photocopying, recording, taping, or storage in an electronic retrieval system—without prior written permission of the copyright owner.

NetApp reserves the right to change any products described herein at any time, and without notice. NetApp assumes no responsibility or liability arising from the use of products described herein, except as expressly agreed to in writing by NetApp. The use or purchase of this product does not convey a license under any patent rights, trademark rights, or any

Software derived from copyrighted NetApp material is subject to the following license and disclaimer:

WARRANTIES OF MERCHANTABILITY

THIS SOFTWARE IS PROVIDED BY NETAPP "AS IS" AND WITHOUT ANY EXPRESS OR IMPLIED WARRANTIES, INCLUDING, BUT NOT LIMITED TO, THE IMPLIED AND FITNESS FOR A PARTICULAR PURPOSE, WHICH ARE HEREBY DISCLAIMED. IN NO EVENT SHALL NETAPP BE LIABLE FOR ANY DIRECT, INDIRECT, INCIDENTAL, SPECIAL, EXEMPLARY, OR CONSEQUENTIAL DAMAGES (INCLUDING, BUT NOT LIMITED TO, PROCUREMENT OF SUBSTITUTE GOODS OR SERVICES; LOSS OF USE, DATA, OR PROFITS; OR BUSINESS INTERRUPTION) HOWEVER CAUSED AND ON ANY THEORY OF LIABILITY, WHETHER IN CONTRACT, STRICT LIABILITY, OR TORT (INCLUDING NEGLIGENCE OR OTHERWISE)

ARISING IN ANY WAY OUT OF THE

USE OF THIS SOFTWARE, EVEN IF ADVISED OF THE POSSIBILITY OF SUCH DAMAGE.

other intellectual property rights of NetApp.

The product described in this manual may be protected by one or more U.S. patents, foreign patents, or pending applications.

RESTRICTED RIGHTS LEGEND: Use, duplication, or disclosure by the government is subject to restrictions as set forth in subparagraph (c)(1)(ii) of the Rights in Technical Data and Computer

Software clause at DFARS 252.277-7103 (October 1988) and FAR 52-227-19 (June 1987).

Trademark Information

NETAPP, the NETAPP logo, and the marks listed at http://www.netapp.com/TM are trademarks of NetApp, Inc. Other company and product names may be trademarks of their respective owners.

NA-287-0218

**K**[BACK](#page-15-0)

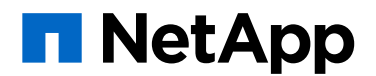